## **Changer le statut d'une voiture de remplacement Location - Changer le statut d'une voiture de remplacement?**

On ne peut pas réellement supprimer une voiture de remplacement. On peut uniquement rendre la voiture en inactive. Ce qui permet qu'elle n'apparraisse plus dans le planning de location. L'historique du véhicule reste néanmoins disponible.

Vous pouvez rendre un véhicule inactif en allant à l'onglet "Location" - "Véhicule de remplacement". Cliquez sur le véhicule concerné. Cliquez ensuite sur : "montrer plus de détails" et cliquez finalement sur "changer le statut du véhicule en INACTIF".

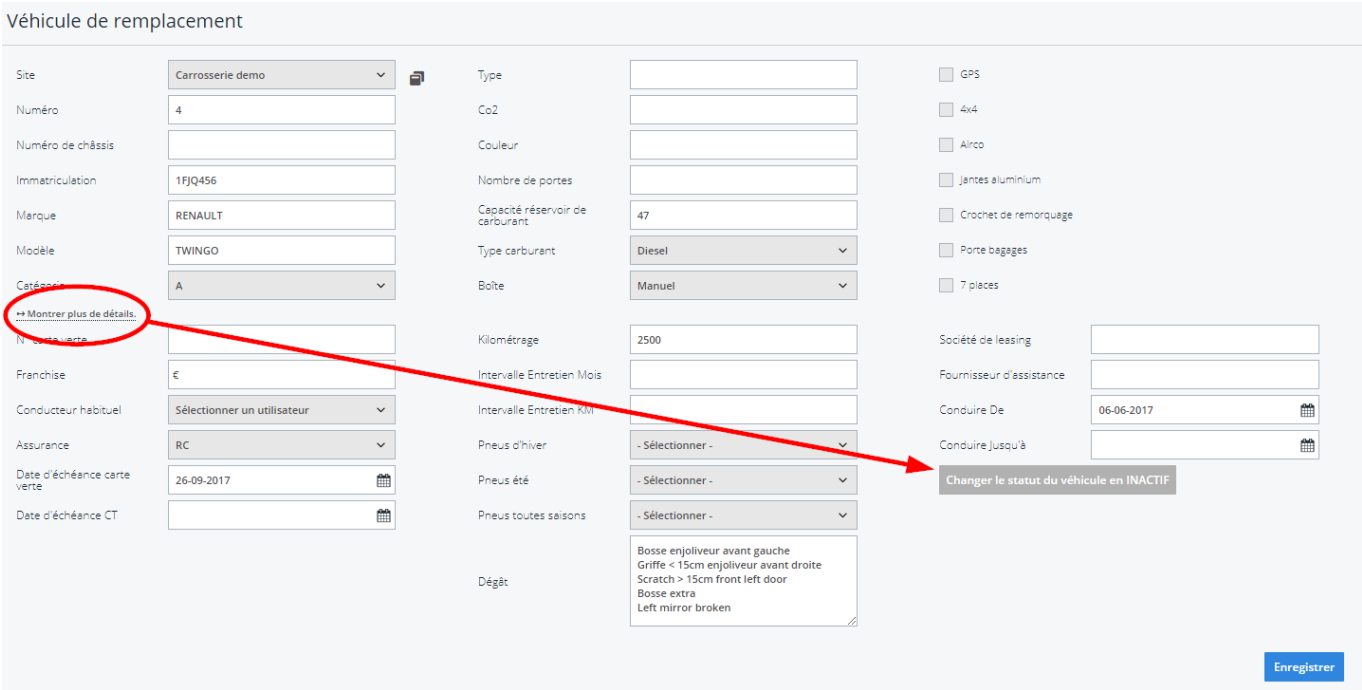

Dans l'onglet "Location" - "Véhicule de remplacement", il y a un filtre disponible en haute. En bas dans ce filtre vous pouvez voir "Seulement véhicules actifs". Pour pouvoir voir les véhicules inactifs, il vous suffit de décocher ce champ.

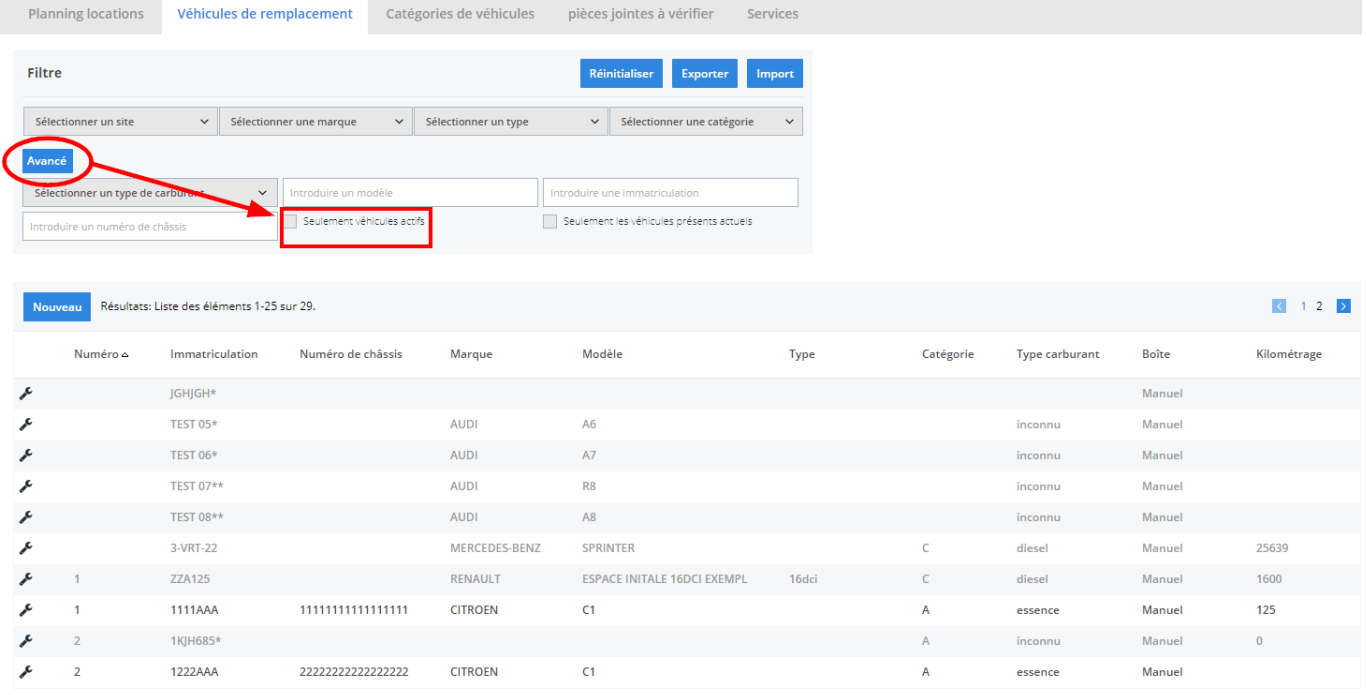

Vous pouvez à nouveau rendre en véhicule ACTIF en appliquant la même méthode et en cliquant sur le bouton : "changer le statut du véhicule en ACTIF".

Cliquez sur "Enregistrer". Votre véhicule sera à nouveau disponible dans le planning de location.

**ATTENTION:** Si vous remettez le statut du véhicule à "ACTIF", le planning sera vide pour ce véhicule. Donc si vous avez faites un planning, vous mettez le véhicule "INACTIF", alors vous perdez le planning après le mettre de nouveau "ACTIF".

Référence ID de l'article : #1162 Auteur : Matthias Van Woensel Dernière mise à jour : 2019-07-10 14:09